Export Pivot Table to R Using RExcel

> Halbert, Heiberger, Neuwirth

About RExce

About Pivo Tables

Why Transfe to R?

How it Works

Example

Conclusion

Appendix

### Export Pivot Table to R Using RExcel

### Keith Halbert<sup>1</sup> Richard Heiberger<sup>1</sup> Erich Neuwirth<sup>2</sup>

<sup>1</sup>Department of Statistics, Fox School of Business Temple University

<sup>2</sup>Didactic Center for Computer Science and Institute for Scientific Computing University of Vienna

> useR! 2010 Gaithersburg, MD

### Contents

#### Export Pivot Table to R Using RExcel

Halbert, Heiberger, Neuwirth

About RExcel

About Pivo Tables

Why Transfe to R?

How it Works

Example

Conclusion

Appendix

1 About RExcel

2 About Pivot Tables

3 Why Transfer to R?

4 How it Works

5 Example

6 Conclusion

7 Appendix

◆□▶ ◆□▶ ◆臣▶ ◆臣▶ 三臣 - のへで

## RExcel

#### Export Pivot Table to R Using RExcel

Halbert, Heiberger, Neuwirth

#### About RExcel

About Pivo Tables

Why Transfe to R?

How it Works

Example

Conclusion

Appendix

Microsoft Excel, available on almost everyone's machine, provides a familiar interface with which users are comfortable. RExcel is a free add-in to Excel that places the full power of R at the Excel user's fingertips.

- provides menu access to many R functions directly from Excel by placing the Rcmdr menu on the Excel menu bar
- capable of data transfer to and from R
- allows the placement of R graphs into the Excel automatic recalculation model

▲ロト ▲帰ト ▲ヨト ▲ヨト 三日 - の々ぐ

allows any R function to be used in Excel formulas

## RExcel

#### Export Pivot Table to R Using RExcel

Halbert, Heiberger, Neuwirth

#### About RExcel

About Pivo Tables

Why Transf to R?

How it Works

Example

Conclusion

Appendix

Once installed, the user connects Excel to R through the Add-ins menu. The help documentation can be accessed from here as well.

| 2 | Home                | Insert     | Page Layout      | Formu | las Data | Review | View | Developer | Add-Ins |
|---|---------------------|------------|------------------|-------|----------|--------|------|-----------|---------|
| F | RExcel *            |            |                  |       |          |        |      |           |         |
|   | Start <u>R</u>      | N          |                  |       |          |        |      |           |         |
|   | <u>R</u> un Code    | S.         |                  |       |          |        |      |           |         |
|   | <u>G</u> et R Valu  | e          | - F              |       |          |        |      |           |         |
|   | <u>P</u> ut R Var   |            | ⊧ f <sub>×</sub> |       |          |        |      |           |         |
|   | Get R <u>o</u> utp  | ut         |                  | D     | E        | F (    | G    | H I       | J       |
|   | Set <u>R</u> work   | ing dir    |                  |       |          |        |      |           |         |
|   | Load R file         |            |                  |       |          |        |      |           |         |
|   | <u>C</u> opy Code   |            |                  |       |          |        |      |           |         |
|   | <u>D</u> ebug R     |            |                  |       |          |        |      |           |         |
|   | Error Log           |            |                  |       |          |        |      |           |         |
|   | <b>Options</b>      |            |                  |       |          |        |      |           |         |
|   | <u>S</u> et R serve | r          |                  |       |          |        |      |           |         |
| 0 | RExcel Hel          | p          |                  |       |          |        |      |           |         |
| 0 | R H <u>e</u> lp     |            |                  |       |          |        |      |           |         |
|   | Demo Wor            | ksheets    | •                |       |          |        |      |           |         |
|   | Rthrought           | xcel Works | heets            |       |          |        |      |           |         |
| R | About REx           | cel        |                  |       |          |        |      |           |         |

◆□▶ ◆□▶ ◆臣▶ ◆臣▶ ○臣 - の々ぐ

### **Pivot Tables**

Export Pivot Table to R Using RExcel

> Halbert, Heiberger, Neuwirth

About RExcel

About Pivot Tables

Why Transfer to R? How it Work: Example Conclusion Appendix Pivot tables are data summarization tools common to spreadsheet software (such as Microsoft Excel). They provide a means for quick and intuitive tabulation of data.

The simple data set and pivot table on the right demonstrates this capability. Here, the average of Height is shown with Sex as a row variable.

|   | А      | В      | С           |
|---|--------|--------|-------------|
| 1 | Name   | Sex    | Height (in) |
| 2 | Billy  | Male   | 70          |
| 3 | Herbie | Male   | 64          |
| 4 | Steve  | Male   | 68          |
| 5 | Monica | Female | 60          |
| 6 | Kathy  | Female | 61          |
| 7 | Susan  | Female | 65          |

| Row Labels 💌 Average of Height (in) |      |  |  |  |
|-------------------------------------|------|--|--|--|
| Female                              | 62.0 |  |  |  |
| Male                                | 67.3 |  |  |  |
| Grand Total                         | 64.7 |  |  |  |

▲ロト ▲帰ト ▲ヨト ▲ヨト 三日 - の々ぐ

### **Pivot Tables**

Export Pivot Table to R Using RExcel

> Halbert, Heiberger, Neuwirth

About RExcel

About Pivot Tables

Why Transfer to R? How it Works Example Conclusion Appendix The variable selection is made through use of the Field List shown on the right.

Here, Sex has been placed on the rows and we have selected the average of Height to be our summary function.

Excel allows for fields to be dragged, dropped, and filtered in this list.

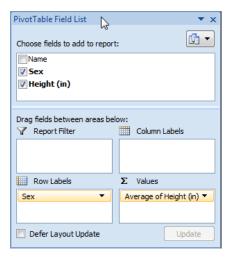

▲ロト ▲帰ト ▲ヨト ▲ヨト 三日 - の々ぐ

### When Pivot Tables Are Used

Export Pivot Table to R Using RExcel

Halbert, Heiberger, Neuwirth

About RExce

About Pivot Tables

Why Transfe to R?

How it Works

Example

Conclusion

Appendix

- to summarize large transactional data sets
- to find relationships and groupings within data
- to quickly filter data sets
- to organize data in a format that is easy to chart

Pivot tables are the single most powerful feature in all of Excel.

▲ロト ▲帰ト ▲ヨト ▲ヨト 三日 - の々ぐ

- Bill Jelen and Michael Alexander, Pivot Table Data Crunching

## Why Transfer a Pivot Table to R?

#### Export Pivot Table to R Using RExcel

- Halbert, Heiberger, Neuwirth
- About RExce
- About Pivo<sup>.</sup> Tables

#### Why Transfer to R?

- How it Works
- Example
- Conclusion
- Appendix

- R graphics are fantastic
- R has many powerful tools for manipulating and analyzing multidimensional tables

▲ロト ▲帰ト ▲ヨト ▲ヨト 三日 - の々ぐ

 re-creation in R of an existing Excel pivot table could introduce error; automatic transfer is safer

### How it Works

#### Export Pivot Table to R Using RExcel

Halbert, Heiberger, Neuwirth

About RExce

About Pivo Tables

Why Transfe to R?

How it Works

Example

Conclusion

Appendix

PutPivottable has been included in RExcel since February 2010.

The table created in R is of class structable, a flat contingency table provided in the excellent vcd package (Visualizing Categorical Data).

Options for transfer:

- right-click on a pivot table
- use VBA macro RInterface.PutPivottable (not discussed in these slides)

▲ロト ▲帰ト ▲ヨト ▲ヨト 三日 - の々ぐ

# The Right-Clicking Option

Export Pivot Table to R Using RExcel

Halbert, Heiberger, Neuwirth

About RExcel

About Pivo Tables

Why Transfe to R?

How it Works

Example

Conclusion

Appendix

With RExcel activated, the user right-clicks anywhere in a pivot table and selects Put Pivottable.

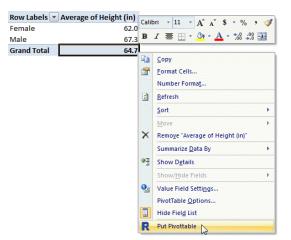

# The Right-Clicking Option

Export Pivot Table to R Using RExcel

> Halbert, Heiberger, Neuwirth

About RExcel

About Pivo Tables

Why Transfe to R?

How it Works

Example

Conclusion

Appendix

The previous action brings up the Put table in R dialog box, where the name is assigned. After execution the table may be manipulated as desired using RExcel or the R console.

| Put ta | ible in R       | ×             |
|--------|-----------------|---------------|
|        | Table name in R | t.            |
|        | Get from R      | Get from Cell |
|        | OK              | Cancel        |

## A Classic Example

Export Pivot Table to R Using RExcel

> Halbert, Heiberger, Neuwirth

About RExcel

About Pivo Tables

Why Transfe to R?

How it Works

Example

Conclusion

Appendix

The titanic data consist of the following variables regarding the passengers of the ill-fated maiden voyage of the Titanic:

Class: levels first, second, third and crew

- Age: levels child and adult
- Sex: levels M and F
- Survive: levels die and live

These are recoded from the original. See the Reference section for more information. Two of the 2201 records follow.

▲ロト ▲帰ト ▲ヨト ▲ヨト 三日 - の々ぐ

| Class | Age   | Sex | Survive |
|-------|-------|-----|---------|
| third | child | F   | die     |
| crew  | adult | М   | live    |

#### Export Pivot Table to R Using RExcel

Halbert, Heiberger, Neuwirth

About RExcel

About Pivo<sup>.</sup> Tables

Why Transfe to R?

How it Works

### Example

Conclusion

Appendix

We begin with a simple statistical question: Does the class of the passenger help to explain survival?

We place Class on the rows and Survive on the Columns.

| Counts      | Survive 💌 |      |     |           |  |  |  |
|-------------|-----------|------|-----|-----------|--|--|--|
| Class       | 💌 die     | live | Gra | and Total |  |  |  |
| crew        |           | 673  | 212 | 885       |  |  |  |
| first       |           | 122  | 203 | 325       |  |  |  |
| second      |           | 167  | 118 | 285       |  |  |  |
| third       |           | 528  | 178 | 706       |  |  |  |
| Grand Total |           | 1490 | 711 | 2201      |  |  |  |

▲ロト ▲冊 ▶ ▲ ヨ ▶ ▲ ヨ ▶ ● の Q @

Export Pivot Table to R Using RExcel

> Halbert, Heiberger, Neuwirth

About RExcel

About Pivo Tables

Why Transfe to R?

How it Works

Example

Conclusion

Appendix

To perform a chi-square test of independence, Excel requires us to manually create a table of expected cell counts. These are the numbers we would expect if Class and Survive were independent.

|   | SUM ▼ ( X ✓ fx =\$D5*B\$9/\$D\$9 |           |       |             |   |        |         |        |  |
|---|----------------------------------|-----------|-------|-------------|---|--------|---------|--------|--|
|   | А                                | В         | С     | D           | Е | F      | G       | Н      |  |
| 3 | Counts                           | Survive 💌 |       |             |   |        |         |        |  |
| 4 | Class                            | 💌 die     | live  | Grand Total |   |        | die     | live   |  |
| 5 | crew                             | 673       | 3 212 | 885         | - | crew   | =\$D5*B | 285.89 |  |
| 6 | first                            | 122       | 203   | 325         | - | first  | 220.01  | 104.99 |  |
| 7 | second                           | 167       | / 118 | 285         | / | second | 192.94  | 92.06  |  |
| 8 | third                            | 528       | 178   | 706         |   | third  | 477.94  | 228.06 |  |
| 9 | Grand Total                      | 1490      | 711   | 2201        |   |        |         |        |  |

CHITEST() calculates a p-value (which indicates dependence).

|    | B11             | - (•     | f <sub>∞</sub> =Cl | HITEST(B5:C8, | G5 | :H8) |
|----|-----------------|----------|--------------------|---------------|----|------|
|    | А               | В        | С                  | D             | Е  | F    |
| 10 |                 |          |                    |               |    |      |
| 11 | <i>p</i> -value | 5.00E-41 |                    |               |    |      |

◆□▶ ◆□▶ ◆豆▶ ◆豆▶ ̄豆 \_ のへで

Export Pivot Table to R Using RExcel

> Halbert, Heiberger, Neuwirth

About RExcel

About Pivo Tables

Why Transfe to R?

How it Works

Example

Conclusion

Appendix

The chi-square test is an approximation. For some count data we may require Fisher's exact test, which Excel does not provide. To perform either of these tests in R, first we transfer the table and give it a sensible name.

| Put tab | ole in R                 | × |
|---------|--------------------------|---|
|         | Table name in R          |   |
|         | titanic.table            |   |
|         | Get from R Get from Cell |   |
|         |                          |   |
|         |                          |   |
|         |                          |   |
|         | OK Cancel                |   |
|         |                          |   |

◆□▶ ◆□▶ ◆臣▶ ◆臣▶ ─臣 ─ のへで

#### Export Pivot Table to R Using RExcel

Halbert, Heiberger, Neuwirth

About RExcel

About Pivot Tables

Why Transfe to R?

How it Works

#### Example

Conclusion

Appendix

The RExcel function REval() evaluates R code and brings the result to Excel. The chi-square approximation is fine for these data. The *p*-values are similarly tiny.

In chisq.test() R calculates the table of expected values directly from the pivot table. The manual calculation is not necessary.

|                   | result   | formula                                                          |
|-------------------|----------|------------------------------------------------------------------|
| chi-square in R   | 5.00E-41 | =REval("chisq.test(titanic.table)\$p.value")                     |
| Fisher Exact in R | 5.29E-39 | =REval("fisher.test(titanic.table, workspace=1000000)\$p.value") |

▲ロト ▲帰ト ▲ヨト ▲ヨト 三日 - の々ぐ

Even in this simple example, Excel cannot compete with R when it comes to statistical analysis. We now turn our attention to graphics.

#### Export Pivot Table to R Using RExcel

Halbert, Heiberger, Neuwirth

About RExce

About Pivo Tables

Why Transfe to R?

How it Works

#### Example

Conclusion

### Below is a standard Excel plot of our pivot table.

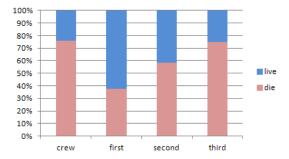

This is a simple table and Excel's plot is OK. Next we examine a mosaic plot from package vcd. These are great for comparing count data, but are not available in Excel.

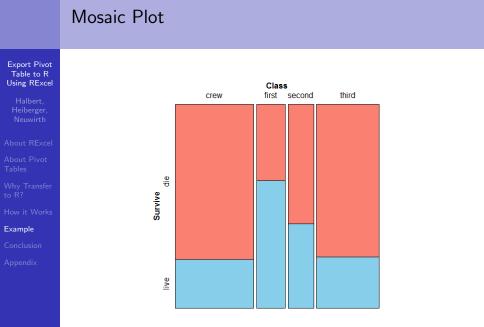

◆□▶ ◆□▶ ◆臣▶ ◆臣▶ 臣 のへぐ

Export Pivot Table to R Using RExcel

Halbert, Heiberger, Neuwirth

About RExcel

About Pivo Tables

Why Transfe to R?

How it Works

Example

Conclusion

Appendix

We add two additional fields: a second row variable (Sex) and a second column variable (Age).

| Count of Survive2 | Age         | e 🛛 🔽 Surv | /ive 💌 |      |     |           |
|-------------------|-------------|------------|--------|------|-----|-----------|
|                   | ⊟a          | dult       | ⊟ cl   | nild | Gra | and Total |
| Class             | 💌 Sex 💌 die | live       | die    | live |     |           |
| <b>□ crew</b>     |             |            |        |      |     |           |
|                   | F           | 3          | 20     | 0    | 0   | 23        |
|                   | M           | 670        | 192    | 0    | 0   | 862       |
| ■ first           |             |            |        |      |     |           |
|                   | F           | 4          | 140    | 0    | 1   | 145       |
|                   | M           | 118        | 57     | 0    | 5   | 180       |
| second            |             |            |        |      |     |           |
|                   | F           | 13         | 80     | 0    | 13  | 106       |
|                   | M           | 154        | 14     | 0    | 11  | 179       |
| 🗏 third           |             |            |        |      |     |           |
|                   | F           | 89         | 76     | 17   | 14  | 196       |
|                   | Μ           | 387        | 75     | 35   | 13  | 510       |
| Grand Total       |             | 1438       | 654    | 52   | 57  | 2201      |

◆□ > ◆□ > ◆臣 > ◆臣 > ─ 臣 ─ のへで

Export Pivot Table to R Using RExcel

> Halbert, Heiberger, Neuwirth

About RExcel

About Pivo Tables

Why Transfe to R?

How it Works

Example

Conclusion

Appendix

Below is the best we can do in Excel. The mosaic plot on the next slide is superior. Excel pivot table users should have access to these plots.

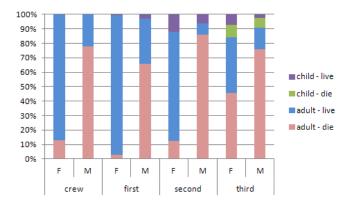

▲□▶ ▲圖▶ ▲臣▶ ▲臣▶ ―臣 … のへで

### The Mosaic Plot is Superior

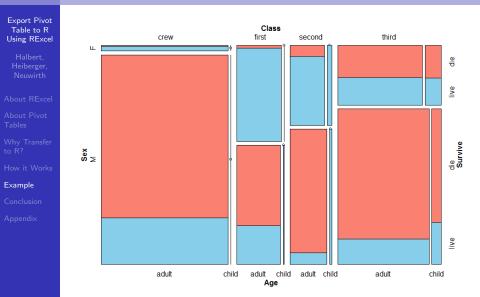

▲□▶ ▲圖▶ ▲臣▶ ▲臣▶ ―臣 … のへで

### Conclusion

#### Export Pivot Table to R Using RExcel

- Halbert, Heiberger, Neuwirth
- About RExce
- About Pivo Tables
- Why Transfe to R?
- How it Works
- Example
- Conclusion
- Appendix

- RExcel allows for instantaneous transfer of pivot tables from Excel to R
- once the table is transferred the user has the full power of R to do statistical analysis

▲ロト ▲帰ト ▲ヨト ▲ヨト - ヨ - の々ぐ

 R packages such as vcd provide useful graphics that are not available in Excel

### References and Links

Export Pivot Table to R Baier, T. and Neuwirth, E. (2007), Excel :: COM :: R. Using RExcel Computational Statistics 22/1 91-108 Dawson, Robert J. MacG. (1995) The "Unusual Episode" Data Revisited. Journal of Statistics Education v.3, n.3 Heiberger, R. and Neuwirth, E. (2009), R Through Excel. Springer Verlag Hornik, K. The Strucplot Framework: Visualizing Multi-way Contingency Tables with vcd. Journal of Statistical Software, American Statistical Association vol. 17(i03). Jelen B. and Alexander, M. (2005), Pivot Table Data Crunching. Que Publishing Report on the Loss of the 'Titanic' (S.S.) (1990), British Board of Trade Inquiry Report (reprint). Allan Sutton Publishing RExcellinstaller at CRAN http://cran.r-project.org/web/packages/RExcelInstaller/index.html Appendix **RExcel Homepage** http://rcom.univie.ac.at/ Titanic Dataset

http://www.amstat.org/publications/jse/v3n3/datasets.dawson.html

▲ロト ▲帰ト ▲ヨト ▲ヨト - ヨ - の々ぐ

### R Code for Creating Mosaic Plots

```
Export Pivot
Table to R
Using RExcel
          mosaic(~ Class + Survive,
                  direction = c("v", "h").
                  data = test,
                  highlighting = "Survive",
                  highlighting_fill = c("salmon", "skyblue")
          mosaic(~ Class + Survive + Sex + Age,
                  direction = c("v", "h"),
                  data = test.
                  highlighting = "Survive",
Appendix
                  highlighting_fill = c("salmon", "skyblue")
```

▲ロト ▲帰ト ▲ヨト ▲ヨト - ヨ - の々ぐ